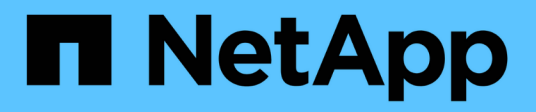

### **Mounten und Unmounten von Datastores**

BlueXP backup and recovery for VMs

NetApp January 19, 2024

This PDF was generated from https://docs.netapp.com/de-de/bluexp-backup-recovery-vm/task-mountdatastores.html on January 19, 2024. Always check docs.netapp.com for the latest.

# **Inhalt**

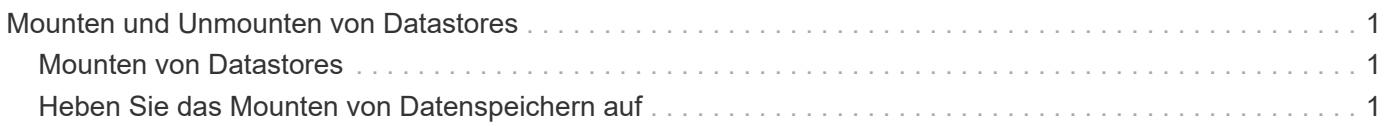

## <span id="page-2-0"></span>**Mounten und Unmounten von Datastores**

## <span id="page-2-1"></span>**Mounten von Datastores**

Sie können einen Datastore aus einer Sicherung mounten, wenn Sie auf Dateien im Backup zugreifen möchten.

#### **Bevor Sie beginnen**

- Stellen Sie sicher, dass Sie die Organisations-ID und das API-Token vom VMC-Portal kopieren und zu den VMware Cloud Services-Einstellungen hinzufügen.
- Stellen Sie sicher, dass sich der alternative ESXi Host mit dem Speicher verbinden kann

Wenn Sie auf einen alternativen ESXi-Host mounten möchten, müssen Sie sicherstellen, dass der alternative ESXi-Host eine Verbindung zum Speicher herstellen kann und dieselbe UID und GID wie der ursprüngliche Host hat.

#### **Schritte**

- 1. Navigieren Sie im VMware vSphere-Client zu  $\equiv$  **> Inventar > Lagerung**.
- 2. Klicken Sie im linken Navigationsbereich mit der rechten Maustaste auf einen Datastore, wählen Sie dann **BlueXP Backup and Recovery for VMs** aus der Dropdown-Liste aus, und wählen Sie dann **Mount Backup** in der sekundären Dropdown-Liste aus.
- 3. Wählen Sie auf der Seite **Mount Datastore** ein Backup und einen Backup-Speicherort (primär oder sekundär) aus, und klicken Sie dann auf **Mount**.
- 4. Optional: Um zu überprüfen, ob der Datastore gemountet ist, klicken Sie in der VMware vSphere Client Toolbar auf **BlueXP Backup und Recovery für VMs**.

Der von Ihnen gemountete Datenspeicher wird im Kachel **Letzte Jobaktivitäten** des Dashboards angezeigt.

Um zu verhindern, dass neue Snapshot Kopien beim Klonen des Volume erstellt werden, deaktivieren Sie den ONTAP-Zeitplan für das SnapVault Volume. Bereits vorhandene Snapshot Kopien werden nicht gelöscht.

## <span id="page-2-2"></span>**Heben Sie das Mounten von Datenspeichern auf**

Sie können die Bereitstellung eines Backups aufheben, wenn Sie nicht mehr auf die Dateien im Datastore zugreifen müssen.

#### **Schritte**

1.

Navigieren Sie im VMware vSphere-Client zu **E** > **Inventar** > **Lagerung**.

2. Klicken Sie im linken Navigationsbereich mit der rechten Maustaste auf einen Datastore, wählen Sie dann **BlueXP Backup and Recovery for VMs** aus der Dropdown-Liste aus, und wählen Sie dann in der sekundären Dropdown-Liste **Unmount** aus.

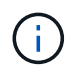

Stellen Sie sicher, dass Sie den richtigen Datastore zum Aufheben der Bereitstellung auswählen. Andernfalls können Sie Auswirkungen auf die Produktionsarbeit haben.

- 3. Wählen Sie im Dialogfeld **Unmounten Backup** einen Datastore aus, aktivieren Sie das Kontrollkästchen **Unmounten des Datastore** und klicken Sie auf **Unmounten**.
- 4. Optional: Um zu überprüfen, ob der Datastore nicht gemountet ist, klicken Sie in der VMware vSphere Client Toolbar auf **BlueXP Backup und Recovery für VMs**.

Der Datastore, den Sie abgehängt haben, wird im Kachel **Letzte Jobaktivitäten** des Dashboards angezeigt.

#### **Copyright-Informationen**

Copyright © 2024 NetApp. Alle Rechte vorbehalten. Gedruckt in den USA. Dieses urheberrechtlich geschützte Dokument darf ohne die vorherige schriftliche Genehmigung des Urheberrechtsinhabers in keiner Form und durch keine Mittel – weder grafische noch elektronische oder mechanische, einschließlich Fotokopieren, Aufnehmen oder Speichern in einem elektronischen Abrufsystem – auch nicht in Teilen, vervielfältigt werden.

Software, die von urheberrechtlich geschütztem NetApp Material abgeleitet wird, unterliegt der folgenden Lizenz und dem folgenden Haftungsausschluss:

DIE VORLIEGENDE SOFTWARE WIRD IN DER VORLIEGENDEN FORM VON NETAPP ZUR VERFÜGUNG GESTELLT, D. H. OHNE JEGLICHE EXPLIZITE ODER IMPLIZITE GEWÄHRLEISTUNG, EINSCHLIESSLICH, JEDOCH NICHT BESCHRÄNKT AUF DIE STILLSCHWEIGENDE GEWÄHRLEISTUNG DER MARKTGÄNGIGKEIT UND EIGNUNG FÜR EINEN BESTIMMTEN ZWECK, DIE HIERMIT AUSGESCHLOSSEN WERDEN. NETAPP ÜBERNIMMT KEINERLEI HAFTUNG FÜR DIREKTE, INDIREKTE, ZUFÄLLIGE, BESONDERE, BEISPIELHAFTE SCHÄDEN ODER FOLGESCHÄDEN (EINSCHLIESSLICH, JEDOCH NICHT BESCHRÄNKT AUF DIE BESCHAFFUNG VON ERSATZWAREN ODER -DIENSTLEISTUNGEN, NUTZUNGS-, DATEN- ODER GEWINNVERLUSTE ODER UNTERBRECHUNG DES GESCHÄFTSBETRIEBS), UNABHÄNGIG DAVON, WIE SIE VERURSACHT WURDEN UND AUF WELCHER HAFTUNGSTHEORIE SIE BERUHEN, OB AUS VERTRAGLICH FESTGELEGTER HAFTUNG, VERSCHULDENSUNABHÄNGIGER HAFTUNG ODER DELIKTSHAFTUNG (EINSCHLIESSLICH FAHRLÄSSIGKEIT ODER AUF ANDEREM WEGE), DIE IN IRGENDEINER WEISE AUS DER NUTZUNG DIESER SOFTWARE RESULTIEREN, SELBST WENN AUF DIE MÖGLICHKEIT DERARTIGER SCHÄDEN HINGEWIESEN WURDE.

NetApp behält sich das Recht vor, die hierin beschriebenen Produkte jederzeit und ohne Vorankündigung zu ändern. NetApp übernimmt keine Verantwortung oder Haftung, die sich aus der Verwendung der hier beschriebenen Produkte ergibt, es sei denn, NetApp hat dem ausdrücklich in schriftlicher Form zugestimmt. Die Verwendung oder der Erwerb dieses Produkts stellt keine Lizenzierung im Rahmen eines Patentrechts, Markenrechts oder eines anderen Rechts an geistigem Eigentum von NetApp dar.

Das in diesem Dokument beschriebene Produkt kann durch ein oder mehrere US-amerikanische Patente, ausländische Patente oder anhängige Patentanmeldungen geschützt sein.

ERLÄUTERUNG ZU "RESTRICTED RIGHTS": Nutzung, Vervielfältigung oder Offenlegung durch die US-Regierung unterliegt den Einschränkungen gemäß Unterabschnitt (b)(3) der Klausel "Rights in Technical Data – Noncommercial Items" in DFARS 252.227-7013 (Februar 2014) und FAR 52.227-19 (Dezember 2007).

Die hierin enthaltenen Daten beziehen sich auf ein kommerzielles Produkt und/oder einen kommerziellen Service (wie in FAR 2.101 definiert) und sind Eigentum von NetApp, Inc. Alle technischen Daten und die Computersoftware von NetApp, die unter diesem Vertrag bereitgestellt werden, sind gewerblicher Natur und wurden ausschließlich unter Verwendung privater Mittel entwickelt. Die US-Regierung besitzt eine nicht ausschließliche, nicht übertragbare, nicht unterlizenzierbare, weltweite, limitierte unwiderrufliche Lizenz zur Nutzung der Daten nur in Verbindung mit und zur Unterstützung des Vertrags der US-Regierung, unter dem die Daten bereitgestellt wurden. Sofern in den vorliegenden Bedingungen nicht anders angegeben, dürfen die Daten ohne vorherige schriftliche Genehmigung von NetApp, Inc. nicht verwendet, offengelegt, vervielfältigt, geändert, aufgeführt oder angezeigt werden. Die Lizenzrechte der US-Regierung für das US-Verteidigungsministerium sind auf die in DFARS-Klausel 252.227-7015(b) (Februar 2014) genannten Rechte beschränkt.

#### **Markeninformationen**

NETAPP, das NETAPP Logo und die unter [http://www.netapp.com/TM](http://www.netapp.com/TM\) aufgeführten Marken sind Marken von NetApp, Inc. Andere Firmen und Produktnamen können Marken der jeweiligen Eigentümer sein.